## *Formatierung anzeigen*

Nicht immer ist klar ersichtlich, welche Formatierungen auf einen Text angewandt wurden. Doch ein einfach Trick enthüllt alle Formatierungen und erlaubt es auch, zwei Textstellen zu vergleichen.

Die Funktion verbirgt sich hinter dem Tastenkürzel »Umschalt+F1« und gibt detailliert Auskunft über alle Eigenschaften des ausgewählten Textes.

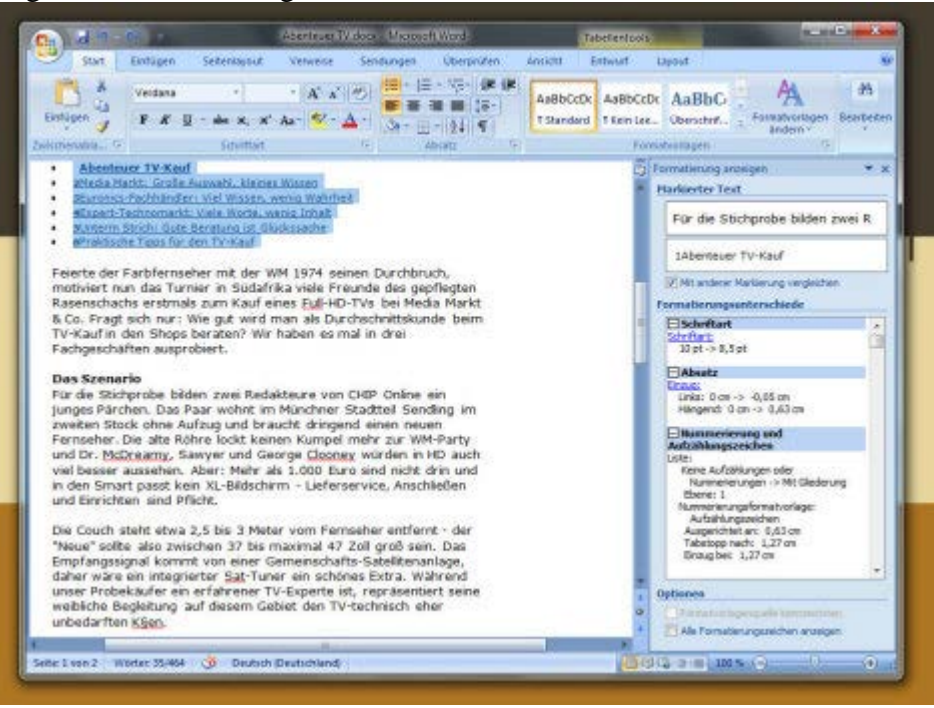